# **LATE BREAKING INFORMATION**

If this is a Demo copy of the software then it will operate in DEMO MODE which has full functionality except that a badge database can only contain up to 10 badges and you will not be able to print any badges.

If this is a Production copy of the software then it will only function when the security key is attached to any parallel port or USB port on your computer. If you do not attach a key a warning will be issued and the program will close.

#### **INDEX**

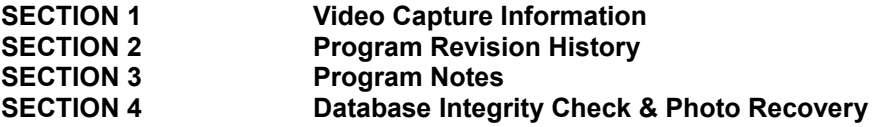

Search on **SECTION X** to locate the desired section, where **X** is the desired number.

======================================================================

## **SECTION 1**

#### **Video Capture Information**

It is important to install and test the software for the video capture device that is to be used. This is true for any video capture board as well as TWAIN cameras/devices. If the device cannot be accessed by its native program, it is extremely unlikely that it will work correctly with the badging program. Please contact the dealer or manufacturer of your product for technical support.

======================================================================

#### **SECTION 2 Revision History**

## **V6.1.13**

1. Fixed a bug in zApp when getting a list of printers where one or more have a really long name. Was overflowing a buffer. Rewrote the function in sysinfo.cpp to use Win32 registry calls that avoid that problem and are more appropriate.

#### **V6.1.12**

1. Ability to change mag code start string

#### **V6.1.9**

1. Fixed a bug which caused incorrect operation when using a badge subtable for the BadgeBuilder fields and selecting printing of multiple badges.

#### **V6.1.8**

1. Fixed a bug which caused incorrect operation when editing the current badge with the Verifier function open.

#### **V6.1.7**

1. Fixed a bug when revising database fields and a counter is added. Was causing an SQL error. Resulting in the field not being set with incrementing values for existing records.

2. Fixed a bug when revising database fields and an existing but unused field is reactivated as a counter. Resulting in the field not being set with incrementing values for existing records.

#### **V6.1.6**

1. Fixed a bug when storing photo paths in the database and using multiple different photos on the badge. If the first photo saved was not the main photo then photos could be stored in the incorrect directory.

#### **V6.1.5**

1. Added immediate printing capability to XML interface

#### **V6.1.4**

1. Improved handling of errors if adding a column fails.

2. Made sure Paradox and dBase did not try to add columns to an existing table, even though the ODBC driver says they support that. They don't.

3. Fixed a bug which caused a crash when creating or attaching to a DB was aborted part way through.

4. Added hourglass icon when creating a database reads the existing tables. For some DBs this can take a while.

5. Fixed the add column sql to make it more general. Oracle 11G does not support "ADD COLUMN" syntax.

6. Reorganized the DB concurrency and cursor types to make them more consistent across DB types.

7. Reworked the SQL identifier quoting to make it more robust.

8. Added the ability to define the server address when entering the username and password.

9. Fixed a bug in Paradox when adding fields which allowed the 4 special fields to be seen. **V6.1.3**

1. Fixed a bug with Video For Windows capture which tried to create a photo directory even when photos were being stored in the DB. Applied to fingerprints also.

2. Fixed a bug when using a mirror database. Was trying to connect to the main database even when it was not available.

3. Reworked spooler operations when encoding Mifare cards.

#### **V6.1.2**

1. Fixed a bug that caused an out-of-sequence error when encoding MiFare cards in a batch.

2. Fixed an error in the MiFare set-up dialog which did not initialize properly when the Omnikey driver was installed but not being used.

3. Fixed a crash if the Omnikey MiFare driver was not installed and MiFare use was attempted. **V6.1.1**

1. Fixed a bug that caused a crash when using VFW and Bitmap Optimization was off and tryouts exhausted.

#### **V6.1.0**

1. Added support for Omnikey MiFare Reader/Writer using in current Magicard Rio Pro, Enduro, and Pronto Models

2. Fixed a bug in logging that sometimes caused a crash

3. Fixed problem where printer would print an overlay panel when doing a MiFare read or write only

4. Fixed popup window title on MiFare error message events

5. Fixed a bug which could result in a capture serial number from a MiFare card being put into the wrong badge record.

#### **V6.0.9**

1. Fixed bug which caused MiFare encoding of multiple cards to be encoded with the wrong number

2. Fixed bug in magnetic encoding where data was being checked for validity even when told not to.

**V6.0.8**

1. Fixed bug which prevented successful MiFare encoding of multiple cards

2. Fixed bug which caused a crash if MiFare encoding was attempted without having configured the feature

3. Added ability to configure magnetic and MiFare encoding from the print dialog, technology page

4. Fixed problem with Spanish version print dialog

5. Added a configuration switch to allow deletion of records in a foreign database

#### **V6.0.7**

1. Allowed simultaneous MiFare and Mag encoding

**V6.0.6**

1. Enhancements to MiFare Encoding

#### **V6.0.5**

1. Made MiFare wizard work correctly on Win7

#### **V6.0.4**

1. Increased the size of the image capture to 640x480 to prevent distortion of camera devices which put out 4:3 ratio images.

2. Ensured the VFW worked correctly on installation, even if the config dialog was not opened and saved.

3. Changed signature capture to no longer go full screen.

#### **V6.0.3**

1. Fixed a bug which caused a crash when using the the wizard to create a database and a counter field with a starting value of about 58 or higher was created.

## **V6.0.2**

1. Fixed a bug which stopped the design toolbars from showing. Occurred when an existing CTM was edited.

2. Fixed a bug which made it appear that a CTM had already been changed when editing, before any changes had actually been made.

#### **V6.0.1**

1. Fixed bug when capturing photos if the Image Optimizer feature is not enabled and the tryout count reaches zero.

2. Fixed a bug in managing card designs if a design is deleted from the list.

3. Improved the deletion of a design from a badge database, so that the deleted design does not take up file space in the IDC.

#### **V6.00**

New major version release with many new features. See the help file for details

#### **V5.62**

1. Fixed a bug which caused a crash when opening the SetUp dialog when runnning in Windows 2003 Server with Terminal Services Enabled.

#### **V5.60**

1. Starting with V5.60, the license dongle can be located on a server elsewhere on the Local Area Network (LAN) or Internet, and the station license accessed via the network. License dongles are now available which contain multiple licenses in one unit. Such a dongle can be located at a server location on the LAN and provide licenses for computers running the software elsewhere on the LAN.

2. The software now supports running in a Terminal Server environment.

#### **V5.55**

1. Simplified double-sided selection. If the feature is enabled by the dongle, then the supervisor can turn it on and off in the program configuration for all database a design operations. 2. Fixed a bug which caused a crash when pasting into the data entry window using the right mouse click.

3. Made changes so that the printer configuration changes remain for the entire running of the program, unless the printer selection is changed.

**V5.54**

1. Prevented the Quick Launch wizard when in DDE Server mode.

**V5.53**

1. Fixed a bug in doubled sided configuration.

**V5.52**

1. Fixed a bug which caused occasional crashes when printing.

#### **V5.51**

1. Fixed a bug when caching a 32 bit BMP bitmap.

2. Added the ability to export all designs to CTM files in one operation.

3. Change operation when opening an IDC file and non-cached bitmap files cannot be found.

Now a single message is issued and a list of missing bitmap files written to a text file.

4. Added the ability to rename a design in a database.

#### **V5.50**

1. Added a Quick Start wizard to help the newcomer to the program more quickly create a database.

2. Fixed a bug in which the available TWAIN sources would sometimes not show all available when setting the source for fingerprint capture.

3. Fixed a bug in which not all photos would be exported from a blob-based database when the user selected to export images from one badge.

4. Fixed a bug in which locked and hidden fields were not always handled correctly in data input. **V5.45**

1. Included a (probably poor) Spanish translation of the program.

#### **V5.44**

1. Fixed a problem with transparent bitmaps and photos not being transparent when printed.

2. Improved the handling of inconsistency in field names when imported CSV data.

3. Changed the bitmap caching scheme to use PNG instead of JPG. PNG is a lossless compression scheme so stored images are of high quality. Also JPG storage affected the programs ability to display bitmaps using transparency. PNG does not have this problem. **V5.43**

1. Added the ability to optionally suppress empty lines in multi-line text boxes.

2. Added ability to deal with basic 32bit BMP files when using bitmap caching.

3. Fixed a memory leak associated with bitmap caching.

4. Fixed a problem which caused a crash when certain printers were used, notably Eltron.

5. No longer changed default orientation for a printer when it was changed locally.

#### **V5.42**

1. Fixed a bug when capturing a photo using TWAIN or VFW where photo rectangle was not the primary photo. Capture area could not be cropped and main photo image would probably become corrupted.

2. Fixed a bug when caching bitmaps when the source images had bit depths of only 1 or 4 bits. **V5.41**

1. Fixed a bug when a field is deleted from the table and it was high in the sort order count. 2. Fixed a bug when a data source name could not be found a new one was attempted to be created.

3. Added a feature which allows the bitmap caching feature introduced in V5.40 to be turned off. 4. When revising fields, made all existing fields start in the righthand "Retained Fields" column, thus requiring the user to intentionally move them to the "Discarded Fields" column. Also made the warning stronger about losing data from fields left in the "Discarded Fields" column. **V5.40**

1. Alternate Database Image Storage - Starting with V5.40, if the database type supports it, photos, signatures and fingerprints can be saved directly into to database, rather than to files. It is also possible to convert from one storage method to the other.

2. Local Database Mirror - Starting with V5.40, a snapshot of the badge database, including images if they are stored in the database, can be captured as a mirror onto the local computer. The mirror can be re-synchronized with the main database at any time. When a database has a mirror, it can be opened instead of the main database. Mirror databases are always read-only. 3. Image Ghosting - Starting with V5.40, it is now possible to ghost bitmaps and multi-bitmaps as well as photographs.

4. Text Orientation - Starting with V5.40, the vertical and horizontal orientation of text can be fixed, rather than be automatically determined by the aspect ratio of the enclosing rectangle. The automatic method remains available.

5. Multi Badge Printing - Starting with V5.40, when printing multiple badges each badge can optionally be sent to the printer as a separate job. Some printers require badges to be printed this way.

6. Bitmap Storage - Starting with V5.40, images assigned to bitmap and multi-bitmap rectangles, or badge backgrounds, are now stored within template (.ctm) or badge database files (.idc). This means that the original image files no longer need to be retained as part of the database. Earlier version template or database files will automatically be converted to this method. **V5.31**

1. Fixed bug when a CTM file contained a period in it name.

2. Renamed magnetic encoding printer from "Ultra" to "Magicard"

## **V 5.30**

1. Added Windows Vista compatibility

2. Improved data input screen

3. Improved retention of printing settings

## **V 5.22**

1. When checking table names against reserved word list, only do so for user-entered names, not existing table names.

## **V 5.21**

1. Converted log files from CSV to TAB separated to deal with ODBC issue with non-english locale information containing commas.

2. Fixed bug when signature rectangle was at minimum size with borders. Caused GPF.

3. Fixed problem in print dialog where Mirror setting was sometimes disabled.

## **V 5.20**

1. Implemented Digion MiFare Card reader/writer in Magicard printers

2. Added selection by alarm fields in Fast Find

3. Removed the requirement for PhotoFile, Changed and Template fields in a foreign database when attaching.

4. Fixed bugs in Auto Font sizing.

5. Fixed security bug which caused program to fail to see dongle when tryouts where exhausted.

## **V 5.11**

1. Disabled Auto TeamTracer setting.

**V 5.10**

1. For security reasons, created a new demo version without printing capability.

**V 5.01**

1. Fixed a bug when adding a field higher in the list than an existing field with presets.

**V 5.00**

1. Added flexible text formatting

2. Simplified badge design creation

- 3. New design toolbar functionality
- 4. New database creation wizard
- 5. Custom field ordering in data entry dialogs
- 6. Added logical field type
- 7. XML RPC interface added

8. Improved printing dialog layout

9. Added CR100 predefined badge sizes

## **V 4.41**

1. Fixed error in toolbar which caused some items to not be displayed

**V 4.40**

1. Enhanced the TeamTracer® interface for the release of TeamTracer version 2

2. Enhanced the Magicard Rio/Tango MiFare® SmartCard integration for better card encoding

3. Addition of non-keyed, on-line registration for BadgeBuilder Express

## **V 4.31**

1. Fixed a problem where when attaching to databases and selecting PNG compression, the program would instead use the defunct Fractal (FIF) compression type.

2. Fixed problem relating to enabling magnetic encoding in the print setup dialog

## **V 4.3**

1. Revised password system to make it independent of dongle

2. Fixed various problems with the locked field entry system

3. Fixed bug in TeamTracer window when a pop-up position button was pressed with no card showing.

## **V 4.2**

1. Fixed a problem when scrolling a badge in the Field Assignments box.

2. Each badge database can be configured to only allow access to the Dossier display (if available) when the user is logged in at Supervisor level of higher. This provides a greater level of security for sensitive information which may be present only on the Dossier template.

3. Added the TeamTracer® interface.

**V 4.1**

1. Added support Mifare® Smart Card Encoding on Ultra Magicard printers.

2. Added the ability to prevent the initial "Select All" from being performed when a database is first opened. See comments in bb32.ini.

3. Fixed bug in bar code font installation which was preventing bar codes from being installed on

a new system.

**V 4.0.0**

1. Added support for Video For Windows

2. Changed product name to BadgeBuilder Direct

3. Added bitmap transparency feature

4. Added import capability

5. Added PNG File support

6. Improved set up dialog

7. Gave toolbars a new look

8. Added Export capability

9. Added query save and restore

10. Added autofont sizing

11. Added new rectangle type with various shapes and a grid

12. Fixed a problem reading LXI/DIRECT files into BB

13. Added ability to move rectangles to the back during design

14. Made keyboard functional for some commands during badge design

15. Added MultiBitmap button to toolbar

16. Split design toolbar between commands and rectangle types

17. Stopped installer reinstalling bar code fonts when they were already installed

18. When database fields do not allow empty entry (as when attaching to a foreign database)

mark those fields as required in the data entry dialog and enforce it.

**V3.5.0.1**

1. Fixed bug which displayed a white rectangle border when none was called for. **V3.5.0.0**

1. Various changes to non-user functions to support BadgeBuilder Visitor

2. Added support for Evolis Printer

3. Added ability to define photo-directory name suffix in bb32.ini

## **V3.3.3.3**

1. Corrected bug in logging routine when added new user. Could cause program hang.

## **V3.3.3.1**

1. Extended capability of DDE. (See ddedoc.doc)

2. Made the .nly and .dly printer layout files save locally to Windows\BadgeLayout. Existing files are relocated.

## **V3.3.2.3**

1. Suppressed banner display when program is started with /server switch.

#### **V3.3.2.2**

1. Added DDE command [ReviseAssignments]

2. Enabled the use of short date field types

## **V3.3.1**

1. Fixed bug in multi-bitmaps when trying to use an aliased field

2. Improved rectangle selection algorithm in design window

## **V3.3.0**

1. Added multi bitmap feature (see manual)

2. Allowed multiple lines in header/footer area (see manual)

#### **V3.2.1**

1. Fixed a bug which caused a program crash if a photo rectangle was changed to another type. **V3.2.0**

1. Added TWAIN Source overrides for fingerprint capture device and for each photo rectangle.

2. Added signature file import ability. Signatures can now also be captured by an independent program, available separately.

## **V3.1.4**

1. Added support for databases which use UNICODE text format fields. (Note: this does not imply that extended characters sets requiring UNICODE will necessarily be handled correctly.) **V3.1.3**

1. Fixed a bug which sometimes caused a crash when inserting new badges.

2. Fixed an bug which prevented additional user name/passwords to be added on Win 2000. **V3.1.2**

1. Fixed a bug which sometimes caused a crash when switching between printer types.

2. Fixed an installer bug when installing on Windows ME or 2000. Was not correctly determining that MDAC was already installed.

#### **V3.1.1**

1. Fixed a bug which caused a crash when editing a custom template with a database open. 2. Made numeric fields handle null data correctly. Fields containing null data will not display anything on the badge. Previously zero was displayed.

3. Made report records pay attention to Windows locality and date/time format. Previously records show dates in the form m/d/yy and time in the form hh:mm:ss in 24 hour clock format. If consistency with old records is important, use the Windows Control Panel Regional Settings to set the date and time formats as appropriate.

#### **V3.1.0**

1. Improved badge design operation (see manual).

2. Made a temporary files store locally, improving network performance.

3. Made Verifier run more reliably.

4. Provided pulldowns for data entry (see manual).

#### **V3.0.4**

1. Added hidden data fields capability.

2. Added alarm capability to time-related fields.

3. Changed log files from .LOG extension to .TXT to deal with the strange behavior of Windows ME.

4. Corrected problem with magnetic encode only on Eltron printers.

#### **V3.0.3**

1. Prevented record data from being coped to empty fields of next record when modifying field layout.

2. When regenerating photo path, if the DB path cannot be determined and there is a photofile directory in the IDC file path then use that.

3. Used long filename functions when moving and copying files in DB check.

#### **V3.0.2**

Corrected operation of field assignments editing, especially inserting new data into old and processing of delete key.

Prevented resizing of a badge from going below 0.25".

Allowed 1 decimal point in badge size for custom badges when in metric.

Fixed bug when printing multiple badges to a sheet which contained more than one badge image. Was printing additional pages.

Fixed a bug in SELECT when case sensitive mode was selected.

Prevents resizing of fingerprint capture area when TWAIN was used.

Corrected message in browse dialog for DSNs on new database creation.

Fixed various bugs in DDE interface, including return of wrong or missing data. Also improved

SERVERMODE xxx to work reliably and include a status bar.

#### **V3.0.1**

1. Automated quoting of table and field names in SQL to improve compatibility with less common database engines.

2. Corrected GPF when reading very old IDC files.

3. Fixed a problem on NT only when trying to count files in an empty directory.

## **V3.0.0**

First release of 32 bit version. Please read "What's New is Release 3" in the manual for details of new features.

## ======================================================================

#### **SECTION 3 Program Notes**

**Skin Tone Control - This feature, while described in the manual, is no longer available. The Tru-**Flash video capture system should be used instead.

#### ======================================================================

#### **SECTION 4 Database Integrity Check & Picture Recovery**

In previous versions of the program, there was the possibility of duplicate database entries defining the file name for capturing images, signatures or fingerprints. The result was a crosslinking of one file to one or more records. In order to prevent this from happening in the future, the program has been changed to better verify if a file reference already exists in the database.

For those upgrading from a previous version, a database integrity check has also been added to the program. This feature will examine a database when it is opened for the first time in version 3. You may elect not do the integrity check. However, the program will ask you verify the integrity of the database each time you start the database until the check has been done. When the integrity check is selected, it does the following:

Fully reviews the database to check for duplicate picture references. Removes database picture references if duplicates are found. Archives picture, signature and/or fingerprint files referenced by the duplicate entries Writes a complete report of the operation

The process will inform the user of what it is currently doing and will display progress bars when possible. The time that this process takes will vary significantly depending upon the number of records in the database, the number of duplicates found, and the speed of the machine/network that the database resides on. If your database is large and on a network, it may be wise to wait until the end of the day and allow the check to run overnight. **Be aware that once the check is started it cannot be stopped until it is complete.**

#### **Photo Recovery Procedure**

The database integrity checker will archive the files with duplicate entries into a directory with a .~bk extension. An archived file can be recovered if it can be determined who the picture truly belongs to. All photos, other than those of fractal type, can be viewed with a standard image viewer program like Microsoft Paint. If a picture has been recognized, take note of its file name and follow the appropriate process below.

#### **Image Capture from Bitmap method:**

If the image capture from bitmap option is enabled, the user can use this feature to directly capture the individual's image back onto their card. The process is as follows:

Open the database and find the individual whose picture is to be recovered. Select 'Bitmap' from the 'Photo' menu In the file dialog that appears, change the 'Look in:' drop down menu to the appropriate drive and find the .~bk directory by selecting the appropriate folders. Select the chosen archived image Crop and save

#### **Filename manipulation method**

If the Bitmap Capture option is not enabled, a manual but equally effective process can be performed to recover an image. The process is as follows:

- Open the database and find the individual whose picture is to be recovered Use whatever capture method is available to take a new picture. This will not be the real picture so a picture of anything is fine
- Select 'Revise Current' from the 'Edit' menu
- Take note of the file name in the 'Photo name' rectangle.
- Close the 'Current Record' dialog by hitting 'OK'
- Open 'My Computer' or 'Windows Explorer' and look for the .~bk archived picture directory. This folder should have the same name as the .IDC file and should be located in the same folder as the database. When it is found, open it
- Look through the folder for the name of the picture you noted before beginning this process. When found, right click on the file and select 'rename' from the menu that appears
- Change the name of the file to reflect the name that was noted in Step 4. When done, hit 'Enter' on the keyboard
- Right click on the file again and select 'copy' from the menu that appears
- Go up one level from the .~bk folder and look for the .~~~ picture directory. This folder should also have the same name as the .IDC file. When it is found, open it.
- Once in the picture directory, select 'Paste' from the 'Edit' menu
- Go back to BadgeBuilder and choose 'Select All' from the 'Search' menu
- Search for the individual's record again. The recovered picture should now appear

#### **Secondary Photo, Fingerprint and Signature Recovery**

Secondary photos are stored in sub-directories of the photo sub-directory called 1, 2, etc. and have the same name and extension as the primary photo name. The archived files are stored in an identical directory structure. Files stored in a given archive sub-directory must be restored to the equivalent sub-directory in the photo directory structure.

Fingerprint files are stored in the photo directory with the same name as the main photo file and have the extension **fpr**. Signature are also stored at this location and have the same base name and the extension **sig**. Fingerprint files are standard pictures and can be viewed with any image viewer program. Signature file are proprietary and can only be displayed by the badging program. In either case, it may be difficult to be sure who a given fingerprint or signature belongs to, so recovery is not recommended for these files, recapture being the preferred method.

To recover these files use the same general technique as described above in the **Filename manipulation method** section. Note that steps 1 - 5 do not need to be repeated once the base file name assigned to the record is known.

======================================================================